## **Check Out your Checkouts**

Library and Textbooks

- 1. Log in to your [Issaquah ClassLink](https://launchpad.classlink.com/issaquah) account (using network username and password *[tips here](https://www.isd411.org/academics/digital-resources)*).
- 2. Find and open the "Destiny Discover ISD" icon

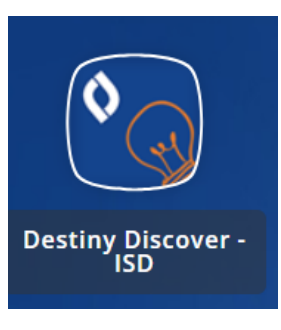

3. Click on "More" > "Back Office"

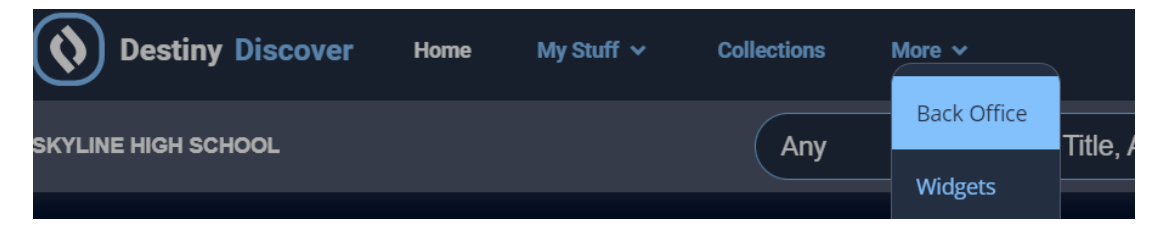

4. That will bring you to the Library Catalog, click on "My Info" to see your Library *(including laptops)* and Textbook *(including class novels)* check outs.

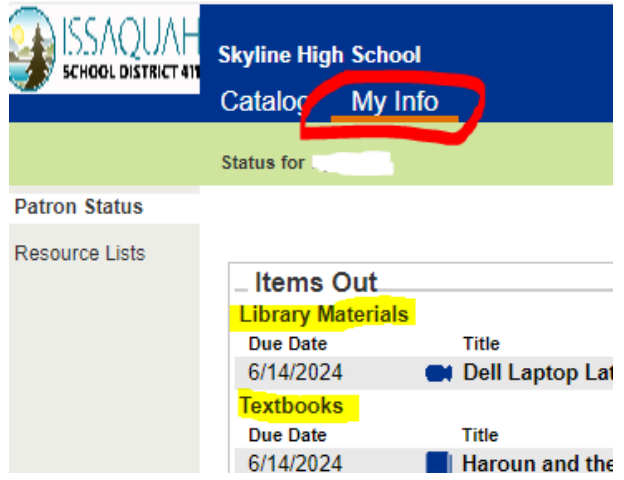